# SO YOU'VE CREATED ARTWORK AND WANT TO PRINT IT ON A T-SHIRT?

Follow**these instructions!**

## CUSTOMER SUPPLIED ARTWORK

**Customer Supplied Artwork works like this. YOU create the artwork and we print it! Theres just a few paramaters to follow!**

# acceptable formats

### **VECTOR ARTWORK**

These are the ONLY types of files that we do not have to recreate if they are sent properly. Artwork MUST be created in the program, not simply dropped in from another program. These files will be checked by an artist to ensure garment/production friendliness and proper useability. ADDITIONAL ART TIME WILL APPLY if the file needs to be set up within our parameters.

**Some of the programs that best work are: Adobe Illustrator CS4 (.ai) Adobe Illustrator CS5 (.ai) (needs to be saved as a CS4 compatible file) Freehand MX (.fh11) EPS (need to be saved as a CS4 compatible file)**

*IF YOU ARE SENDING FILES WITH THESE FORMATS, INCLUDE HIGH RESOLUTION .JPGS FOR OUR STAFF TO PREVIEW AND ENSURE WE HAVE THE CORRECT ARTWORK!*

## other formats

### **PHOTOSHOP FILES**

Photoshop files can sometimes be used as Customer Supplied Art. They carry an additional charge for set up and separation. These files will be checked by an artist to ensure proper execution for garment/production friendliness.ADDITIONAL ART TIME WILL APPLY if the file needs to be set up within our parameters.

### **TO HELP BETTER PREPARE YOUR FILE FOLLOW THESE GUIDELINES**

- **Art must be created at the final print size at 300dpi**
- **Art must be in layers**
- **Type must be rasterized**

*FOLLOWING THESE SPECIFICATIONS DO NOT ENSURE THAT IT IS A USEABLE FILE. THEY HELP REDUCE THE ART TIME NEEDED TO PREPARE IT FOR GARMENT/PRODUCTION SPECS.*

# UNUSEABLE FORMATS

Artwork not following the previous guidelines and cannot be deemed as Customer Supplied Artwork and need to follow an Hourly Artwork product. They will need to be re-created by the in-house art department. Some files require more time than others to recreate. At this point an artist will view the submitted artwork and determine:

 **- Useability**

### **- Time needed to recreate the artwork**

The following are some commonly submitted files that CANNOT BE DEEMED as customer supplied art.

**MS Word (.doc), Powerpoint (.ppt), Publisher (.pub), Excel (.xls), Flash(.swf)**

**JPEG (.jpg) TIFF (.tiff) Bitmap (.bmp) PNG (.png)**

### **UTISTT C u s t o m e r s u p p l i e d a r t w o r k g u i d e l i n e s**

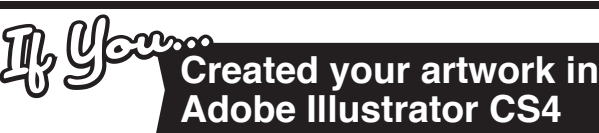

Creating your artwork in Adobe Illustrator CS4 is one of the best ways to create artwork. It mimics what we do here all day!

#### STEP<sub>1</sub> **PREP YOUR FILE!**

Adobe Illustrator CS4 is probably one of the best ways to create artwork for apparel. But we've gotta get some stuff prepped!

### **OUTLINE YOUR FONTS**

If you've got font's in your design the first thing you gotta do is CREATE OUTLINES.

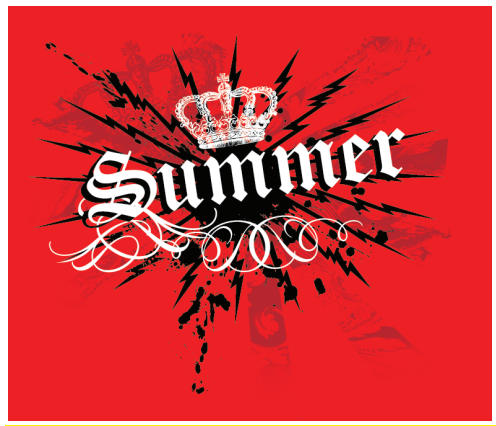

Click SELECT in the drop down menu. Then click ALL. This will ensure all the objects and fonts are selected so we can outline the fonts. You'll see all these blue lines all over your work, don't worry, thats supposed to happen!

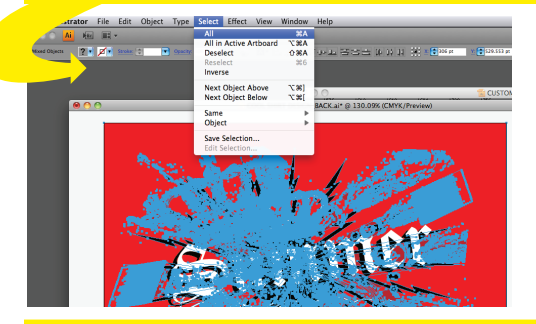

Next click the TYPE drop down menu and select CREATE OUTLINES. . Also send us a list of fonts you used in your design in case you want us to make any changes for you!

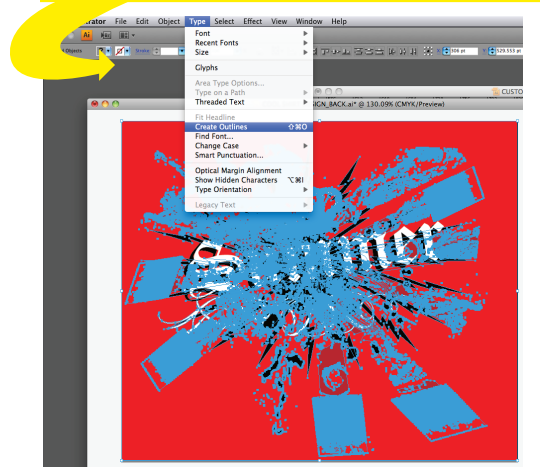

## STEP 2 **SAVE A .JPG!**

The best way to preview how your art is supposed to look like is if you send us a .jpg file to look at as well. It's easy!

#### Under FILE click EXPORT

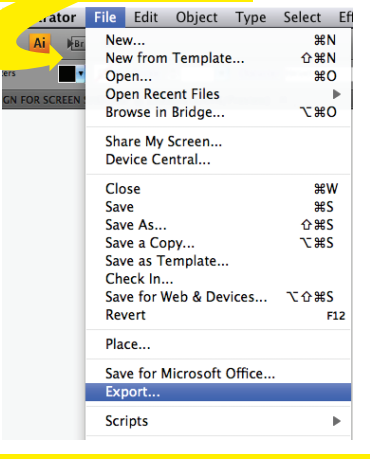

After clicking EXPORT, click the FORMAT drop down menu and select JPEG (jpg). Click the EXPORT button

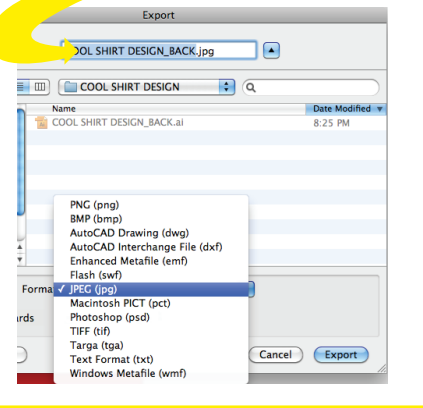

#### Then click OK in the JPEG OPTIONS PANEL THAT

POPS UP and viola! You've saved a preview of your artwork for us to compare to! Now hurry up and send us those files! We're waiting to print your smokin hot artwork!

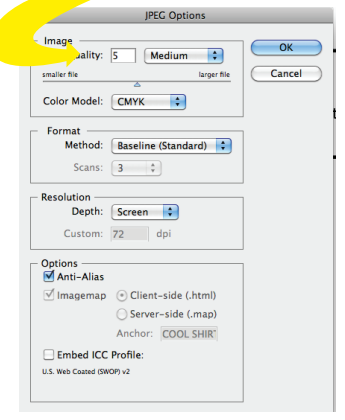

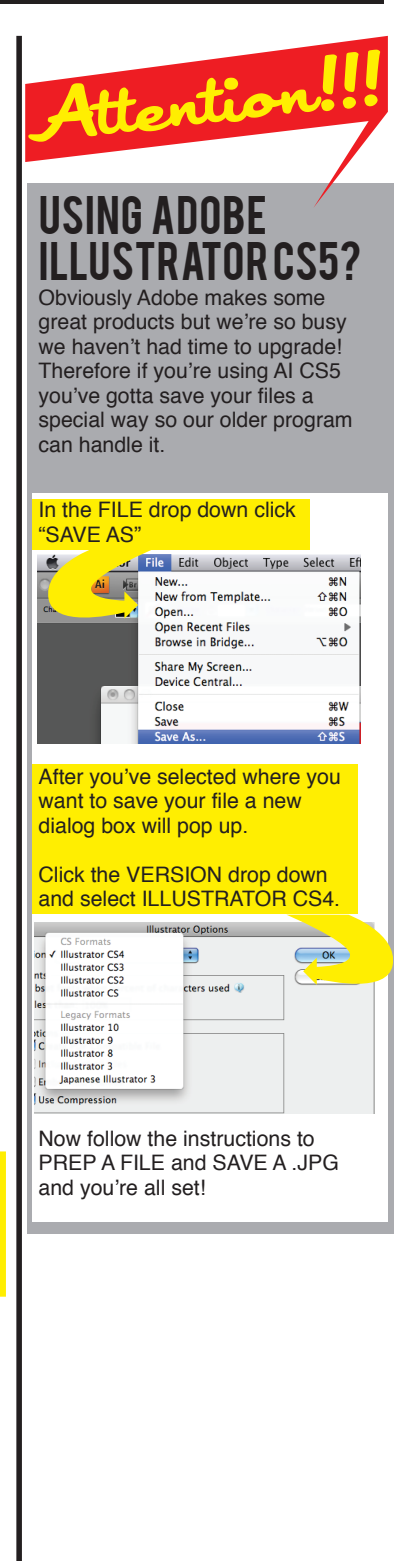